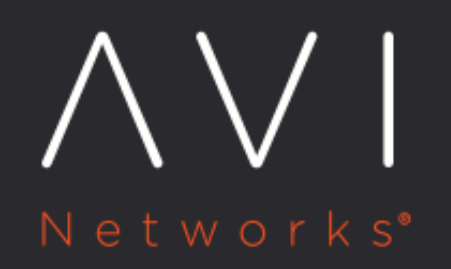

How to Set GSLB **Algorithms at Both** the GSLB Service and **GSLB Pool Levels -Two-Level GSLB Pool Member Service Selection** 

# **How to Set GSLB Algorithms at Both the GSLB Service** [view online](https://avinetworks.com/docs/20.1/how-to-set-gslb-algos-at-both-service-and-pool-level/) and GSLB Pool Levels - Two-Level GSLB Pool Member Service<br>Selection

## **Background**

In Avi GSLB, selection of a GSLB pool member service is a two-level process: First select a pool, then select a service. This is supported by two service-level algorithms and three pool-level algorithms. This article shows how to select the algorithms at both levels.

### **Instructions**

In the below example, pressing the TAB key prior to completing the first command reveals the two CLI options introduced with 17.2.3: gslb\_service\_algorithm\_geo and gslb\_service\_algorithm\_priority. Once the GSLB service object named  $gs2$  is created, definition of its GSLB pools begins with a single pool named  $grp1$ , whose first member is located at IP address 1.2.3.4. After the last save command, we see the fields that have been set for this bare-bones global service. Notice how the grp1 GSLB pool group has been assigned the GSLB\_ALGORITHM\_ROUND\_ROBIN algorithm and priority = 10 by default.

#### **Avi CLI**

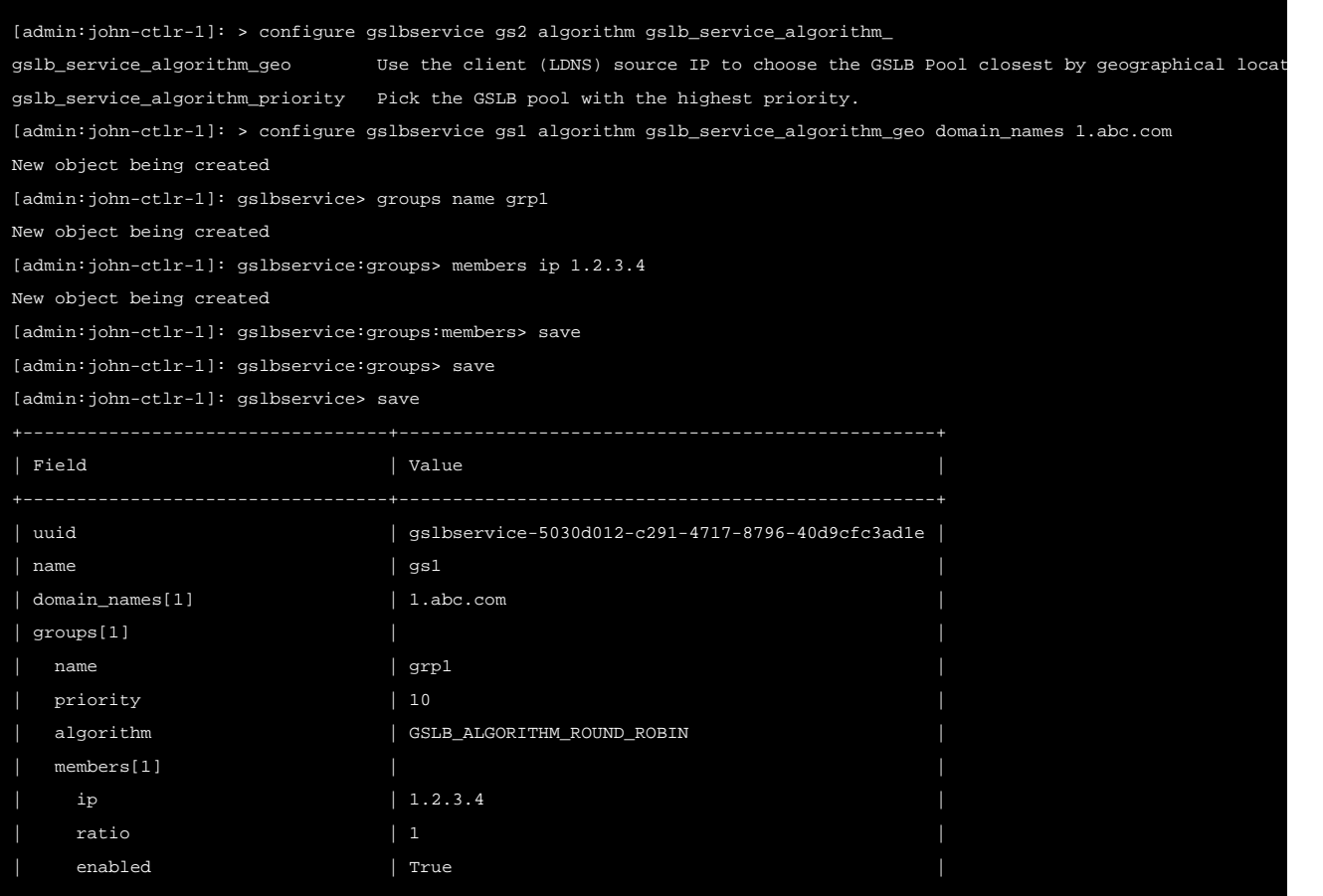

How to Set GSLB Algorithms at Both the GSLB Service and GSLB Pool Levels - Two-Level GSLB Pool Member Service Selection

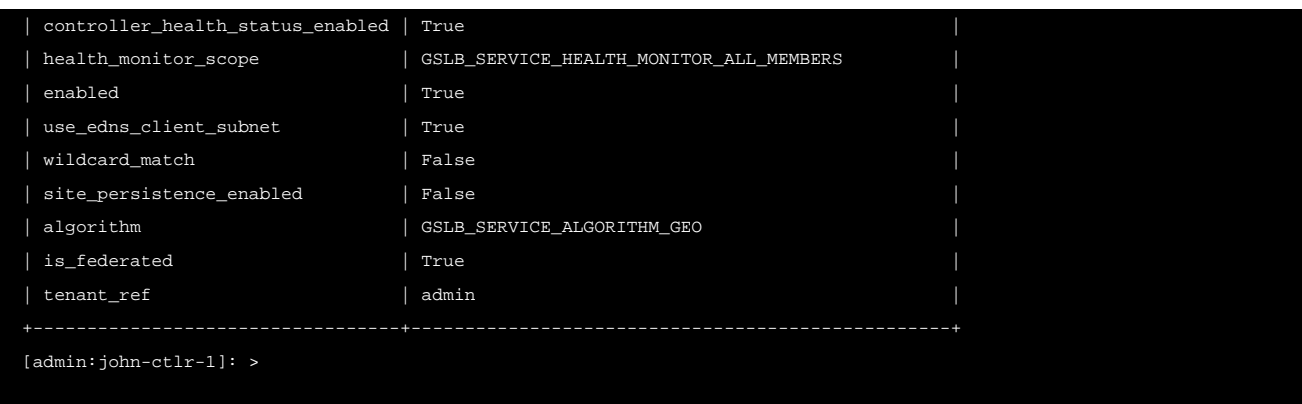

#### **Avi UI**

In the GSLB service editor there are two fields via which to choose the algorithms that apply at the first (service) and second (pool) levels.

At the first (service) level one has two choices:

How to Set GSLB Algorithms at Both the GSLB Service and GSLB Pool Levels - Two-Level GSLB Pool Member Service Selection

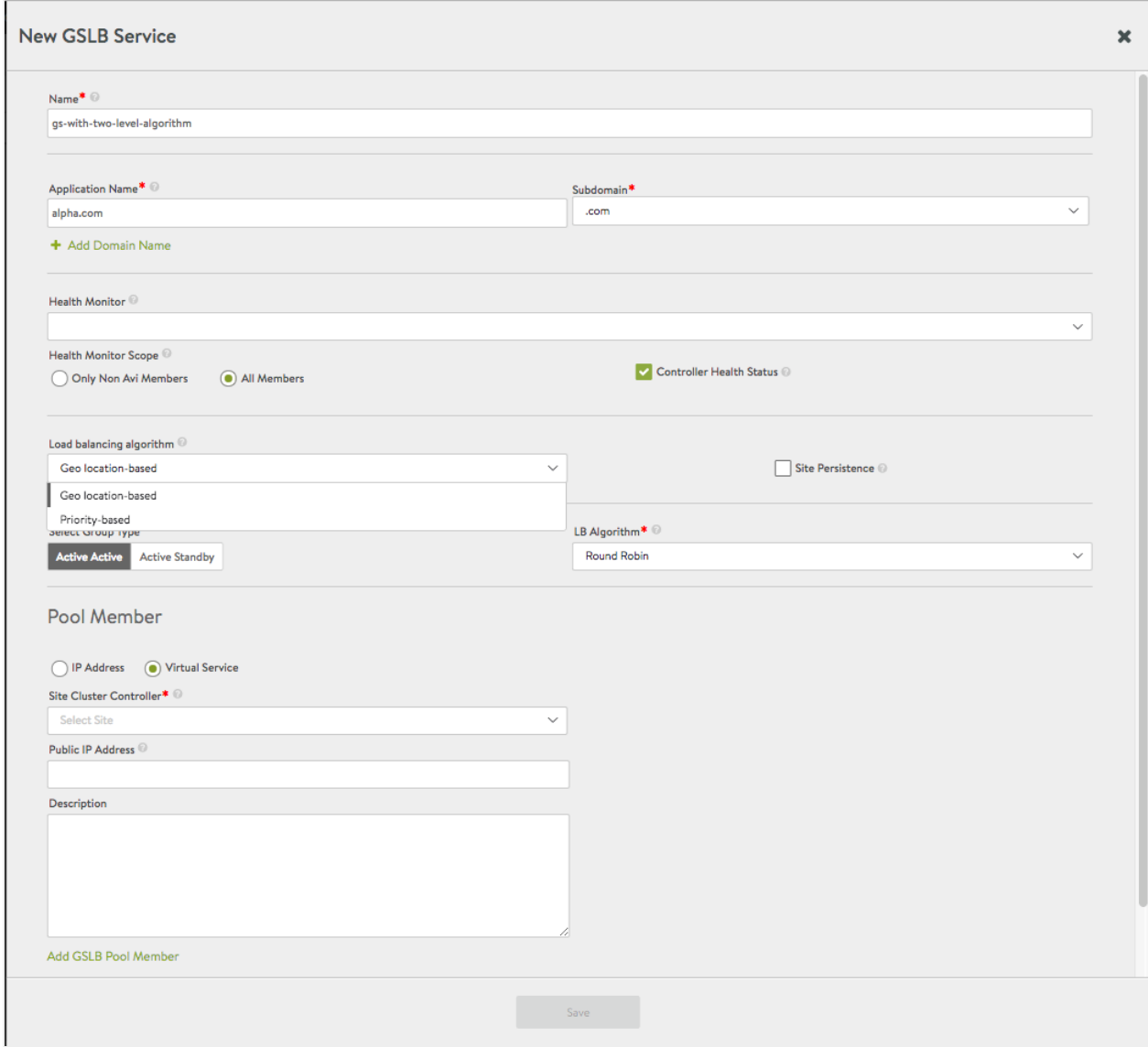

At the second (pool) level one has three choices:

How to Set GSLB Algorithms at Both the GSLB Service and GSLB Pool Levels - Two-Level GSLB Pool Member Service Selection

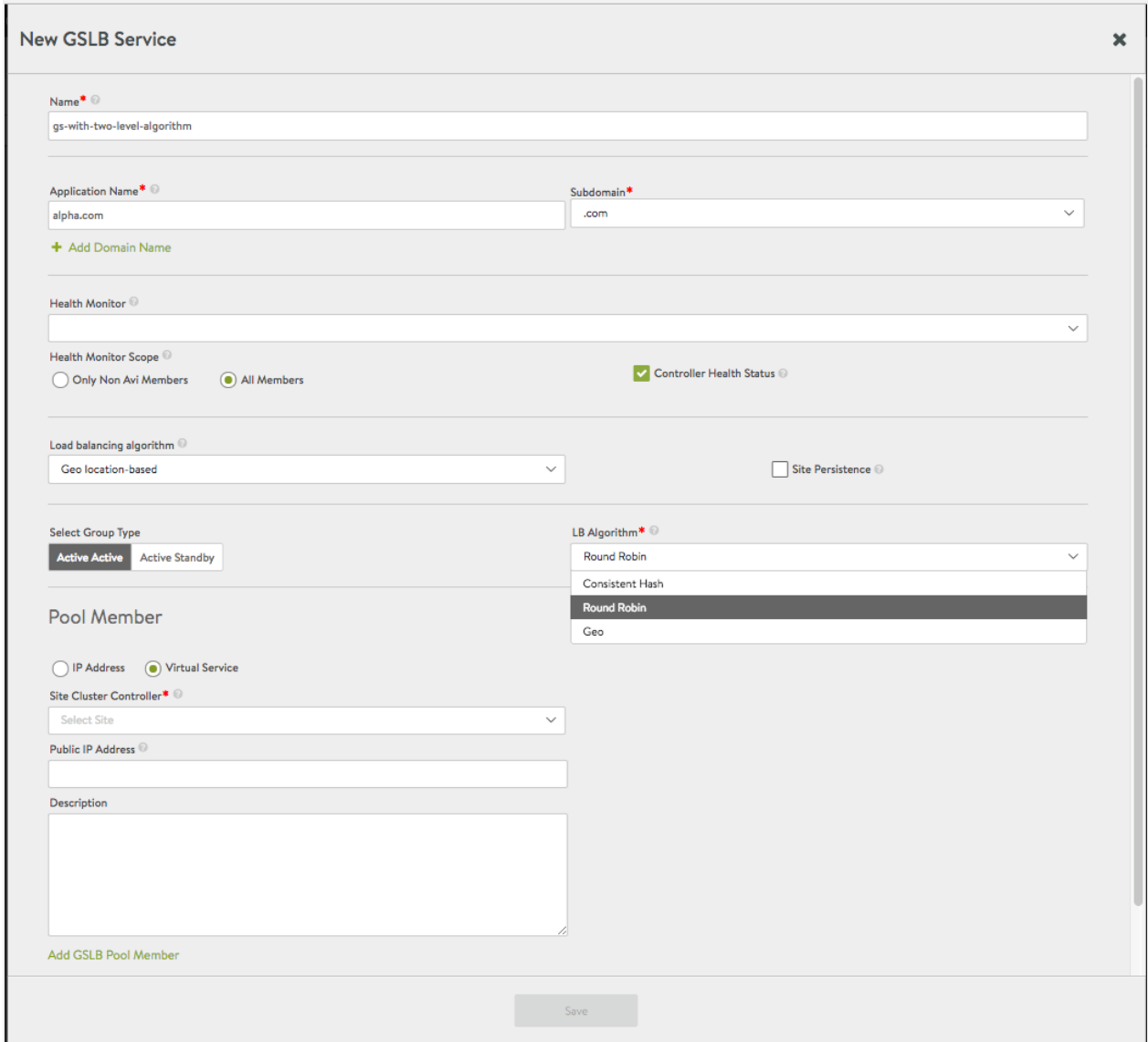

## **Additional Information**

Avi GSLB Architecture, Terminology, and Object Model